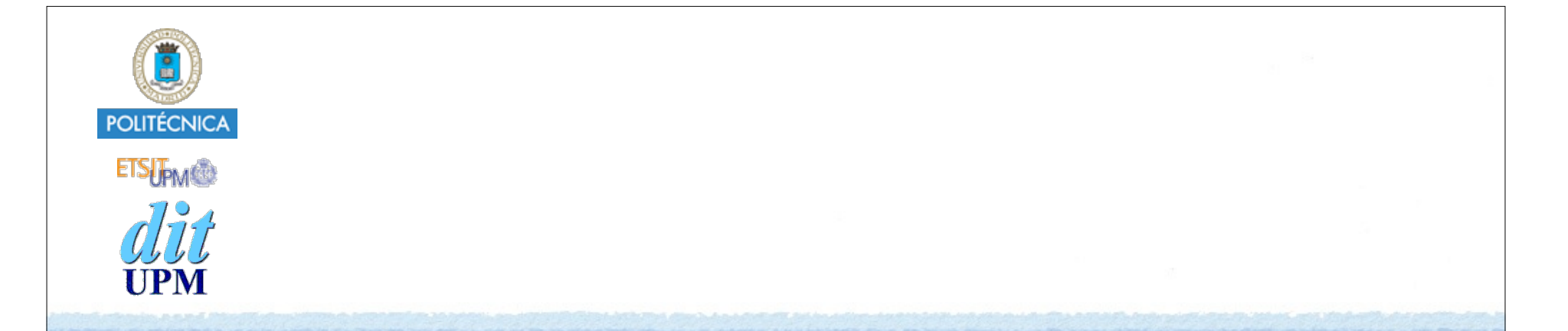

### Desarrollo de Apps para iOS Anatomía de una Aplicación

IWEB 2015-2016 Santiago Pavón

ver: 2015.10.05

### Anatomía de una Aplicación

### Una aplicación está compuesta de:

- El código generado por el programador.
- Frameworks usados:
	- Foundation, UIKit, MapKit, . . .
		- Proporcionan las clases base a usar, recursos, ...
- Ficheros Storyboard, NIB.
- Recursos:
	- catálogo de activos (xcassets)
	- imágenes, iconos, sonidos, . . .
- Ficheros de configuración:
	- Info.plist

 $\bullet$  . . .

### Ciclo de Vida de una Aplicación

#### UIKit crea la aplicación y controla su ciclo de vida.

- Crea una instancia UIApplication.
	- e instancias de otras clases.
- Carga fichero storyboard principal.
- Atiende los eventos.
- Gestiona la barra de estado.
- Manejo de las interrupciones.
- $e$  etc.

#### Durante la ejecución de una aplicación se invocan muchos métodos:

- Unos pertenecientes a las clases creadas por el usuario.
- Y otros pertenecientes a las clases proporcionadas por el SDK.
	- El programador debe sobrescribir algunos de estos métodos para programar el comportamiento deseado de la aplicación.
		- Deben crearse subclases de las clases proporcionadas por el SDK
		- y sobrescribir los métodos que interese.

# El Código de la Aplicación

- Una aplicación se crea partiendo del código generado por las plantillas proporcionadas por Xcode.
	- Generan un primer esqueleto con los ficheros necesarios de la aplicación.
		- Y luego añadiremos nuestro código para implementar las funcionalidades propias de nuestra aplicación.
		- Editaremos con el Interface Builder el fichero storyboard para crear parte del GUI.
		- Editaremos y configuraremos los ficheros de soporte generados por Xcode.
		- $-$  Etc.

### Ficheros de Soporte

### Fichero de propiedades de la aplicación **Info.plist**:

- orientaciones soportadas de la aplicación.
- aplicación para iPhone.
- nombre del fichero storyboard.
- localización.
- identificador de bundle.
- . . .
- Normalmente no se editan directamente los valores del plist, sino seleccionando el proyecto o el target, y usando los paneles mostrados por el editor de Xcode.
- Internacionalización: **InfoPlist.strings**.

© Santiago Pavón - UPM-DIT

. . .

### UIApplication

- Todas las aplicaciones tienen un único objeto **UIApplication** desde donde se controlan.
- Es un singleton al que se accede con:
	- UIApplication.**sharedApplication**()
	- No se crean clases derivadas de UIApplication.
		- •podría hacerse, pero sólo para hacer cosas poco habituales.
- UIApplication usa un delegado para ajustar el comportamiento de la aplicación ante ciertos eventos.
	- Este delegado es una subclase de **UIApplicationDelegate**.
		- Esta clase se etiqueta con **@UIApplicationMain**.
	- Las plantillas de Xcode generan una subclase de UIApplicationDelegate que podemos modificar para adaptarla a nuestras necesidades.

### UIApplicationDelegate

import UIKit

**@UIApplicationMain** class AppDelegate: UIResponder, **UIApplicationDelegate** {

var **window**: UIWindow?

 func **application**(application: UIApplication!, **didFinishLaunchingWithOptions** launchOptions: NSDictionary!)  $\rightarrow$  Bool  $\{\}$ 

func **applicationWillResignActive**(application: UIApplication!) {}

func **applicationDidEnterBackground**(application: UIApplication!) {}

func **applicationWillEnterForeground**(application: UIApplication!) {}

func **applicationDidBecomeActive**(application: UIApplication!) {}

func **applicationWillTerminate**(application: UIApplication!) {}

© Santiago Pavón - UPM-DIT }

. . .

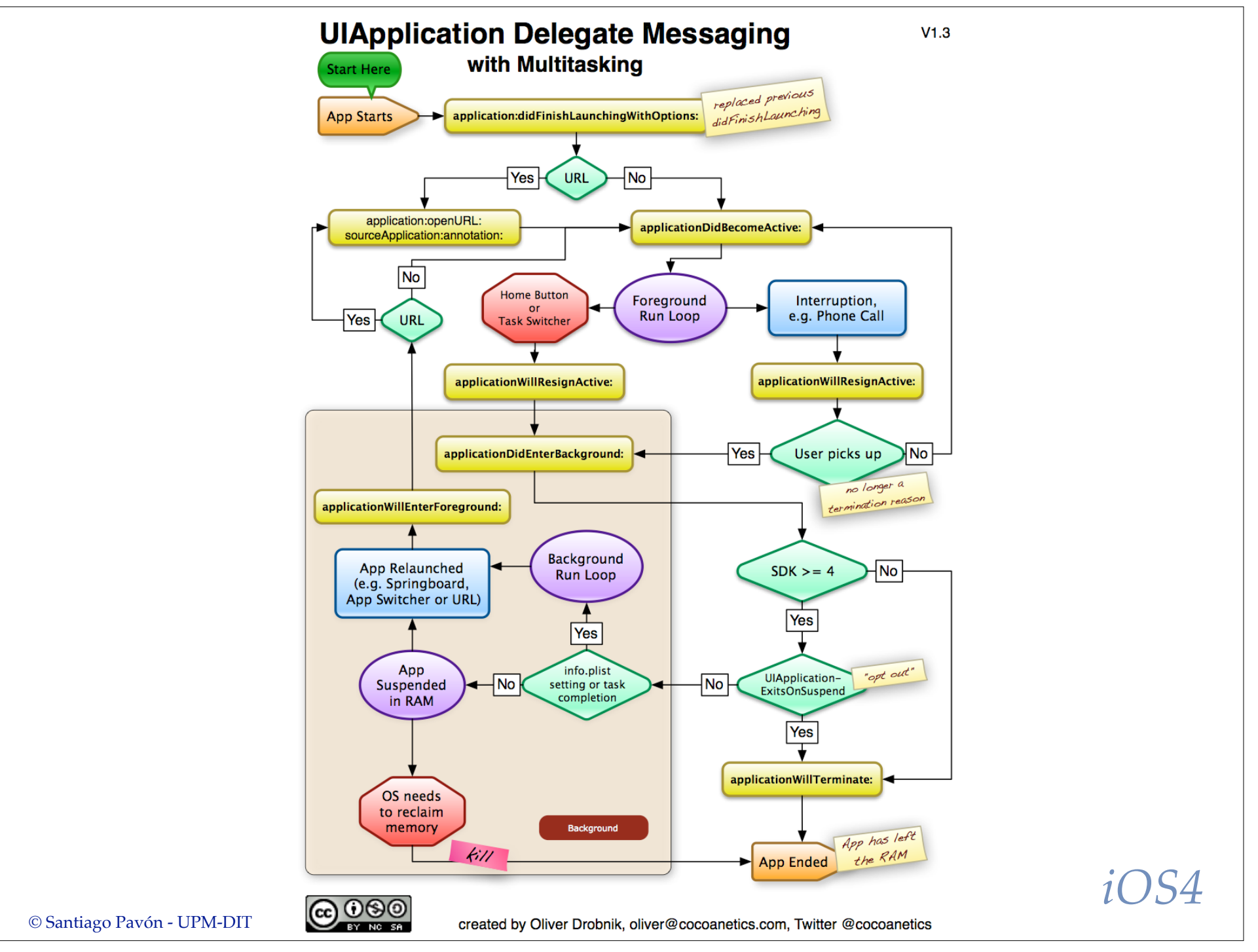

# Ficheros Storyboard

- El diseño de las pantallas (*su contenido, IBOutlets, IBActions, Adaptabilidad*) y la conexión entre ellas se hace principalmente usando ficheros storyboard.
	- Se editan con Interface Builder.

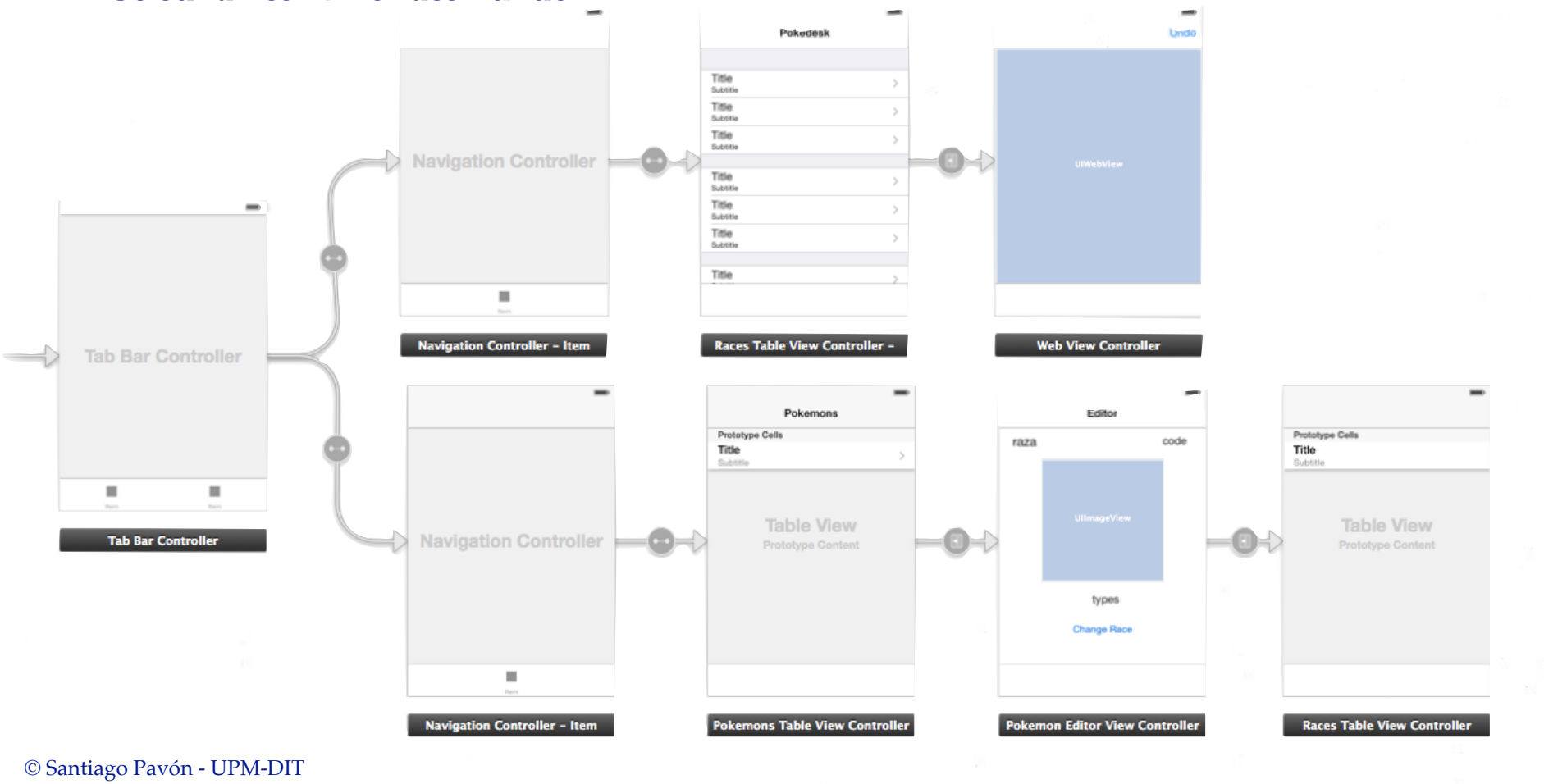

## Ficheros XIB

Crear las pantallas del interface y otras views (celdas personalizadas de tablas, …).

10

- Cada icono es una única instancia (un único objeto).
	- Orden de creación sin definir.
- Editados gráficamente con Interface Builder.
	- Crear objetos arrastrándolos desde la librería de objetos.
	- Conectar outlets y actions.
	- Inspector: Editar propiedades.
	- $\bullet$  …

 $\cdot$  xib = nib + xml

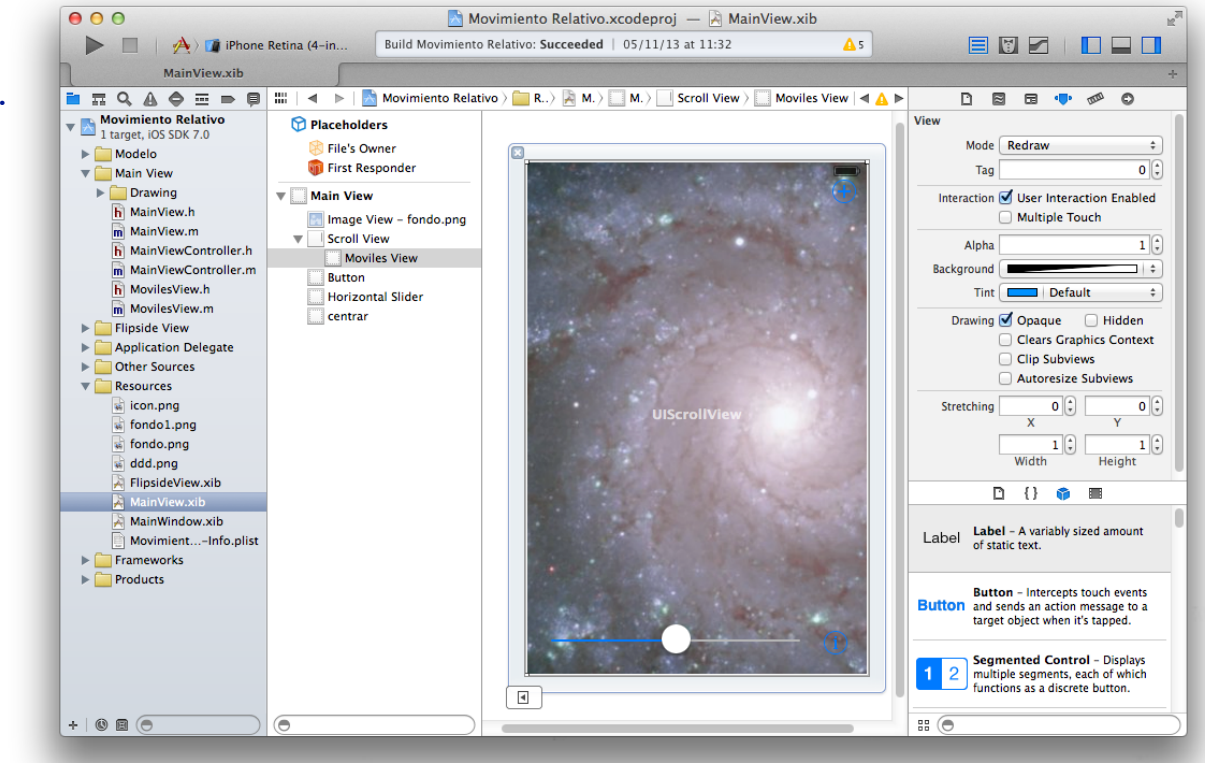

### Iconos, Orientación, Storyboard, …

- Desde Xcode pueden configurarse muchos detalles de la app:
	- Iconos.
	- Imágenes de lanzamiento.
	- Nombre de Storyboard a usar para cada tipo de dispositivo.
	- Tipo de dispositivo.
	- Orientaciones permitidas del dispositivo.

© Santiago Pavón - UPM-DIT

 $\bullet$  . . .

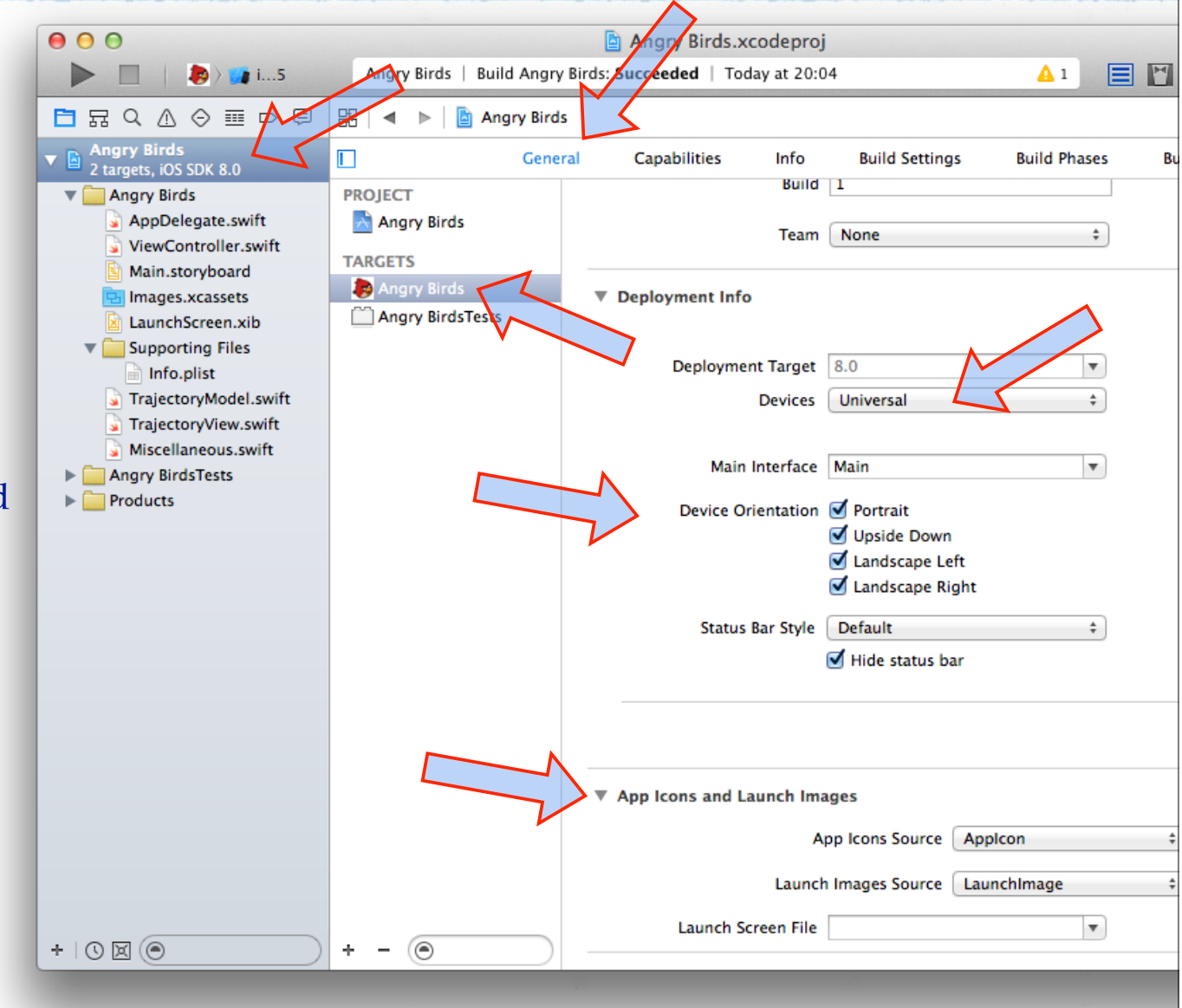

### La Interface de Usuario

### Formada por una **jerarquía de UIViews**:

- La **raíz** es de la clase **UIWindow**.
	- Las plantillas de Xcode la crean por defecto.
- **Debajo** de UIWindow se añaden **etiquetas**, **botones**, **tablas**, **views**, . . .
	- Son subclases de **UIView**, **UIControl**.
- La podemos crear la jerarquía de views usando Interface Builder o escribiendo el código directamente.

### Las **UIViews**

Áreas rectangulares. Manejan eventos. Dibujan su contenido. Propiedades:

> alpha, hidden, frame, bounds, center, tag, contentMode, transform, superview, subviews, userInteractionEnabled, window, …

También tienen sus propios métodos, delegados, etc. Existen muchas predefinidas:

```
UIView, UILabel, UIButton, UISlider, 
UIImageView, …
```
## Creación Manual de un GUI

Un ejemplo: añadir en un UIViewController:

```
import UIKit
```

```
class ViewController: UIViewController {
```

```
 override func viewDidLoad() {
     super.viewDidLoad()
```
let **r** = CGRectMake(10, 10, 100, 100)

let **l** = **UILabel(**frame: **r)**

```
l.text = "hola"
         l.transform = CGAffineTransformMakeRotation(0.5)
         view.addSubview(l)
     }
}
```

```
© Santiago Pavón - UPM-DIT
```
### Controles, Eventos, Acciones

- **Control**: Es una view que al ser manipulada por el usuario, genera eventos que provocan que se invoquen acciones en otros objetos.
	- Jerarquía: UIResponder -> UIView -> UIControl -> ???
	- Existen muchos controles predefinidos: UIButton, UISlider, …
- **Evento**: Objeto que describe el suceso ocurrido.
- **Acción** y **Target**: Es el método a ejecutar en el objeto objetivo.
	- Las acciones pueden implementarse usando más o menos parámetros:

```
func accion1()
```

```
func accion2(sender: AnyObject)
```
func **accion3**(sender: AnyObject, **forEvent** event: UIEvent)

### Conectar Targets, Actions y Controles

#### Usando **Interface Builder**:

- Etiquetar en el fichero .swift la acción a ejecutar con **@IBAction**.
	- Conectar con el Control usando Ctrl-arrastrar
- Inspector de conexiones:
	- Conectar las acciones a ejecutar con algún evento del control.
- Conectar usando los popup de los controles.

#### Estos temas ya los practicamos en la **Demo: Hola Mundo**

 $\bullet$  etc...

#### **Programáticamente**:

```
class UIControl : UIView {
     func addTarget(target: AnyObject?, 
             action: Selector, 
       forControlEvents controlEvents: UIControlEvents)
    func removeTarget(target: AnyObject?, 
               action: Selector,
```
**forControlEvents** controlEvents: UIControlEvents)

© Santiago Pavón - UPM-DIT

}

## UIViewController

- En las aplicaciones normalmente se crea una pantalla distinta para cada tarea que tiene que hacer la aplicación:
	- **-** Cada pantalla es una instancia de una subclase de **UIViewController**.
		- **UIViewController** es la clase base para crear pantallas nuevas.
			- Nos proporciona números métodos y propiedades útiles ya hechos.
			- Muchos de estos métodos los modificaremos para adaptarlos a nuestras necesidades usando herencia.
			- Con la herencia también añadiremos nuestra propia lógica.
		- Las clases VC que creemos para nuestras pantallas contendrán los datos, las vistas y la lógica necesarios para su funcionamiento.
- Y las aplicaciones suelen tener varias pantallas.
- Hay que tener en cuenta que existen terminales con distintos tamaños de pantalla.
	- Por ejemplo, un iPad tiene una pantalla más grande que la de un iPhone.
		- En la pantalla de un iPad podemos mostrar más información que en la de un iPhone.
		- El tipo de navegación entre pantallas debería ser diferente en un iPad y en un iPhone.
- © Santiago Pavón UPM-DIT - Rediseñar un GUI distinto para un iPhone y para un iPad.

#### Para navegar entre las diferentes pantallas de una aplicación:

- **Vistas modales**.
	- Una pantalla nueva tapa la pantalla actual.
- **Barra de navegación** (Navigation Bar).
	- Navegar usando una pila (stack) de pantallas.
- **Barra de Pestañas** (Tab Bar).
	- seleccionar pantallas independientes usando una especie de barra de pestañas.
- **Split View Controller**.
	- Muestra dos VC, uno master y otro para detalles.
- Otros:
	- Contenedores de View Controllers.
	- Aplicaciones basadas en páginas.
- No reinventar las formas de navegar:
	- Usar los patrones predefinidos.
	- Al usuario le será más familiar.
	- Ver las plantillas proporcionadas por Xcode.

![](_page_18_Figure_0.jpeg)

#### ••••• movistar ক

≺

#### Buzones de entrada Editar

![](_page_19_Picture_153.jpeg)

Q Buscar

#### Movistar

¡sí, sin compromiso...! movistar Si tiene problemas para leer este mensaje, consulte la versión en lí...

11/02/14

#### Mi Kinépolis 07/02/14 Tu selección personal de películas del... Si no puede ver el mensaje correctamente, haga clic aquí Mi Kiné...

**Google Cloud Platform** 07/02/14 Updates to Cloud Platform Terms of S... Dear Google App Engine customers, You are receiving this notification bec...

⊤ jsr 06/02/14 Re: Last chance! Get the new Web De... Este mensaje está vacío.

Elena - eltenedor 06/02/14 ¡En San Valentín el buen gusto es posi... Los restaurantes más románticos de Madrid con promociones y menús Re...

**Gabriel v Enrique**  $05/02/14$  >> Actualizado justo ahora 2 mensaies sin enviar

#### Acción y ciencia ficción con RoboCop 2014

 $13:12$ 

![](_page_19_Picture_11.jpeg)

#### Estimado Santiago.

Protagonizada por Joel Kinamman, "RoboCop" vuelve a la gran pantalla de la mano de José Padilha el próximo viernes 14 de febrero.

![](_page_19_Picture_14.jpeg)

En "RoboCop", corre el año 2029 y el conglomerado multinacional OmniCorp está en el eje de la tecnología robótica.

 $\Box$ 

m

**\** 5%□+

 $\sqrt{a}$ 

 $\Leftrightarrow$ 

Alex Murphy, esposo, padre y policía, hace todo lo posible para detener la ola de crimen y corrupción en Detroit. Tras caer gravemente herido en el cumplimiento de su deber, OmniCorp utiliza su extraordinaria robótica para salvar la vida de Alex.

![](_page_19_Picture_17.jpeg)

¡Participa en nuestro concurso con "RoboCop": Podrás ganar uno de los 3 Spybots que regalamos, o una visita a The Robot Museum!

Click aquí para participar

 $\langle \cdot \rangle$ 

![](_page_20_Picture_0.jpeg)

![](_page_21_Picture_0.jpeg)

# Adaptabilidad

En las versiones anteriores a iOS 8 y Xcode 6

- Algunos elementos solo funcionaban en los iPads:
	- Split View Controller, Popover Controller, algunas opciones para las transiciones y las vistas modales, etc.

#### En 2014 aparece:

- iOS 8, Xcode 6, nuevos tamaños de terminales (iPhone 6 y iPhone 6 Plus), y el lenguaje: Swift.
- Se introducen numerosos cambios:
	- PopoverController, SplitViewControllers, … funcionan en cualquier terminal.
	- La navegación entre pantallas se adapta según el tamaño de la pantalla: Por ejemplo, una app decide (sin programar nada especial) si usará un NavigationController o SplitViewController según el tamaño del terminal donde corra.
	- Más opciones de presentación: márgenes, comprimir barra de navegación, nuevas formas de presentar algunos controladores, etc…
	- . . .
- En 2016, con iOS 9 y Xcode 7, aparece multitasking que permite ver dos apps simultáneamente en pantalla. *(y más cosas)*
	- Es importante el diseño adaptativo.

```
© Santiago Pavón - UPM-DIT
```
# Patrones

### Creando una Aplicación

#### Para hacer una aplicación:

- -Definimos varias clases para varios objetos que guardan los datos.
- -Creamos el GUI, que tiene numerosas etiquetas, botones, campos de texto,  $etc.$ ...
- -Nuestros controles llaman a varias acciones cuando el usuario los toca, actualizando los datos.
- -Según el estado de la aplicación determinados elementos los hacemos visibles, y otros los dejamos ocultos.
- -Cuando cambian nuestros datos actualizamos el GUI.
- -Y más cosas. Muchas más cosas que necesito para hacer mi aplicación.

### **Si este desarrollo se hace a lo loco, la aplicación resultante se parecerá a la representada en la siguiente transparencia.**

![](_page_25_Picture_0.jpeg)

### Patrón: Modelo-Vista-Controlador

Diseño más claro y fácil de mantener. Separar responsabilidades. Facilita reutilizar modelos y vistas.

-El controlador difícil de reutilizar al estar muy ligado a la aplicación.

Los modelos y vistas no deben verse entre sí.

**Modelo**: Son los datos. Independientes de su forma de representación.

-Para informar sobre cambios en los datos, el modelo difunde mediante KVO o notificaciones

- El modelo no sabe nada de quien escucha.
- Suele estar escuchando el controlador (y otros modelos). No las vistas.

**Controlador**: Cómo se muestra el modelo al usuario. Contiene la lógica de la aplicación.

-Intermediario ente M y V, adaptando lo que sea necesario. Tiene acceso total a M y a V.

- •Actualiza la vista si cambian los datos.
- •Actualiza el modelo según se manipule la vista.

**Vista**: Objetos de presentación de uso general para uso del controlador.

-Usados para representar los datos del modelo.

-No poseen los datos.

•Obtiene los datos preguntando a su data source. Debería ser el controlador, no el modelo.

-Si el usuario manipula la vista, avisa al controlador usando:

•Target-Action, delegación.

![](_page_27_Figure_0.jpeg)

### Colaboración de Varios MVC

- En una aplicación real existen varios MVC funcionando juntos.
	- La vista de un MVC la puede usar otro controlador.
	- Un modelo puede compartirse por varios controladores.
	- Puede existir acceso directo entre dos modelos.
	- Un controlador puede no tener modelo.

![](_page_29_Figure_0.jpeg)

### Target-Action

- La vista envía una acción a un objetivo.
	- no se sabe cual es la clase del objetivo.
	- para la vista el objetivo es de tipo **AnyObject**.

![](_page_30_Figure_4.jpeg)

# Delegate

Carrete

**Fototeca** 

buhardilla

Últimos 12 meses

Adriana de Chelo

Alba Llorente Valle

Alberto de Maria

- La vista necesita sincronizarse con su delegado.
	- Se define un protocolo con los mensajes que puede enviar.
		- Muchos mensajes son del tipo: **did***Algo*, **will***Algo* y **should***Algo*.
	- La vista sólo sabe que su delegado es un objeto conforme a ese protocolo.
- El delegado suele ser el controlador. **Vista**

![](_page_31_Picture_6.jpeg)

```
func tableView(tableView: UITableView,
```
accessoryButtonTappedForRowWithIndexPath indexPath: NSIndexPath)

```
func tableView(tableView: UITableView,
```
willSelectRowAtIndexPath indexPath: NSIndexPath) -> NSIndexPath?

```
func tableView(tableView: UITableView, 
                didSelectRowAtIndexPath indexPath: NSIndexPath)
```

```
© Santiago Pavón - UPM-DIT
```
### Data Source

- Es el patrón de delegación, pero dedicado a la obtención de los datos.
- La vista no es la propietaria de los datos.
	- Los obtiene usando un protocolo que define los mensajes necesarios para obtener los datos.
	- La vista sólo sabe que los obtiene de un objeto conforme a ese protocolo.
- El controlador suele actúa como Data Source de la vista, adaptando los datos que coge del modelo.

![](_page_32_Picture_75.jpeg)

### **Controlador**

```
func tableView(tableView: UITableView,
                cellForRowAtIndexPath indexPath: NSIndexPath) -> UITableViewCell
func numberOfSectionsInTableView(tableView: UITableView) -> Int
func tableView(tableView: UITableView,
                numberOfRowsInSection section: Int) -> Int
```
# KVO: Key-Value Observing

- El modelo no sabe nada del controlador.
- El controlador se registra como observador de una propiedad del modelo.
	- Cuando cambia el valor de la propiedad se notifica a los observadores.
- El observador implementa métodos para atender las notificaciones recibidas.

**Notas:** Swift no soporta KVO de forma nativa. Se usa KVO de NSObject.

El observador y el observado deben ser objetos NSObject. Y si la propiedad a observar se ha declarado en Swift, debe marcarse como dinámica porque KVO modifica los métodos de acceso a ella.

![](_page_34_Figure_0.jpeg)

### Notificaciones

- Un centro de notificaciones se encarga de difundir información dentro de un programa.
	- Los objetos se registran en el centro de notificaciones indicando que notificaciones quieren recibir, y de quién las quieren recibir.
	- Otros objetos publican notificaciones en el centro de notificaciones para que éste avise a los objeto interesados en ellas.
- El centro de notificaciones por defecto se obtiene así: NSNotificationCenter.defaultCenter()

```
Para registrar en el centro de notificaciones a un objeto interesado en recibir notificaciones:
     func addObserver( notificationObserver: AnyObject,
                  // El objeto que recibirá la notificación
               selector notificationSelector: Selector,
                  // Método a ejecutar cuando se recibe la notificación
               name notificationName: String?,
                   // El nombre de las notificaciones que se desean recibir.
               object notificationSender: AnyObject?)
                  // El objeto que envía la notificación, o nil para cualquier objeto.
En el objeto observador se ejecuta el método selector especificado cuando recibe la notificación:
     func metodoAEjecutar(notification: NSNotification) {
           notification.name // El nombre de la notificación
           notification.object // El emisor de la notificación
           notification.userInfo // Información sobre la notificación
     }
No olvidar eliminar del centro de notificaciones los objetos registrados cuando sea oportuno.
   - El centro de notificaciones no retiene a los objetos registrados en él.
       •Deben des-registrarse del centro de notificaciones antes de ser destruidos (dealloc).
   func removeObserver(_ notificationObserver: AnyObject)
   func removeObserver(_ notificationObserver: AnyObject,
                                     name notificationName: String?,
                                 object notificationSender: AnyObject ?)
Los emisores crean y envían las notificaciones usando varios métodos:
   func postNotificationName(_ notificationName: String,
                                              object notificationSender: AnyObject?,
```

```
                 userInfo userInfo: [NSObject : AnyObject]?)
```
![](_page_37_Figure_0.jpeg)